# 核医学機器工学概論3

# フィルタ処理、畳込み

画像処理において用いられる実空間、 空間周波数フィルタ処理とその演算 方法である畳込みについて学ぶ

#### 実空間フィルタ

フォルダFilter内にあるFilter.exeを起動し、 「Load File」ボタンを押してBitmapまたはJPEG画像を選択。 (プログラムフォルダ内にあるsample.jpgを使用)

「Kernel」の数値(9個のフィルタ行列の要素)を 変更し、任意の3×3の実空間フィルタを作成する。

「Filter」ボタンを押し、作成したフィルタによりフィルタ 処理を行う。

#### 処理を行うと以下の様な画像が得られる

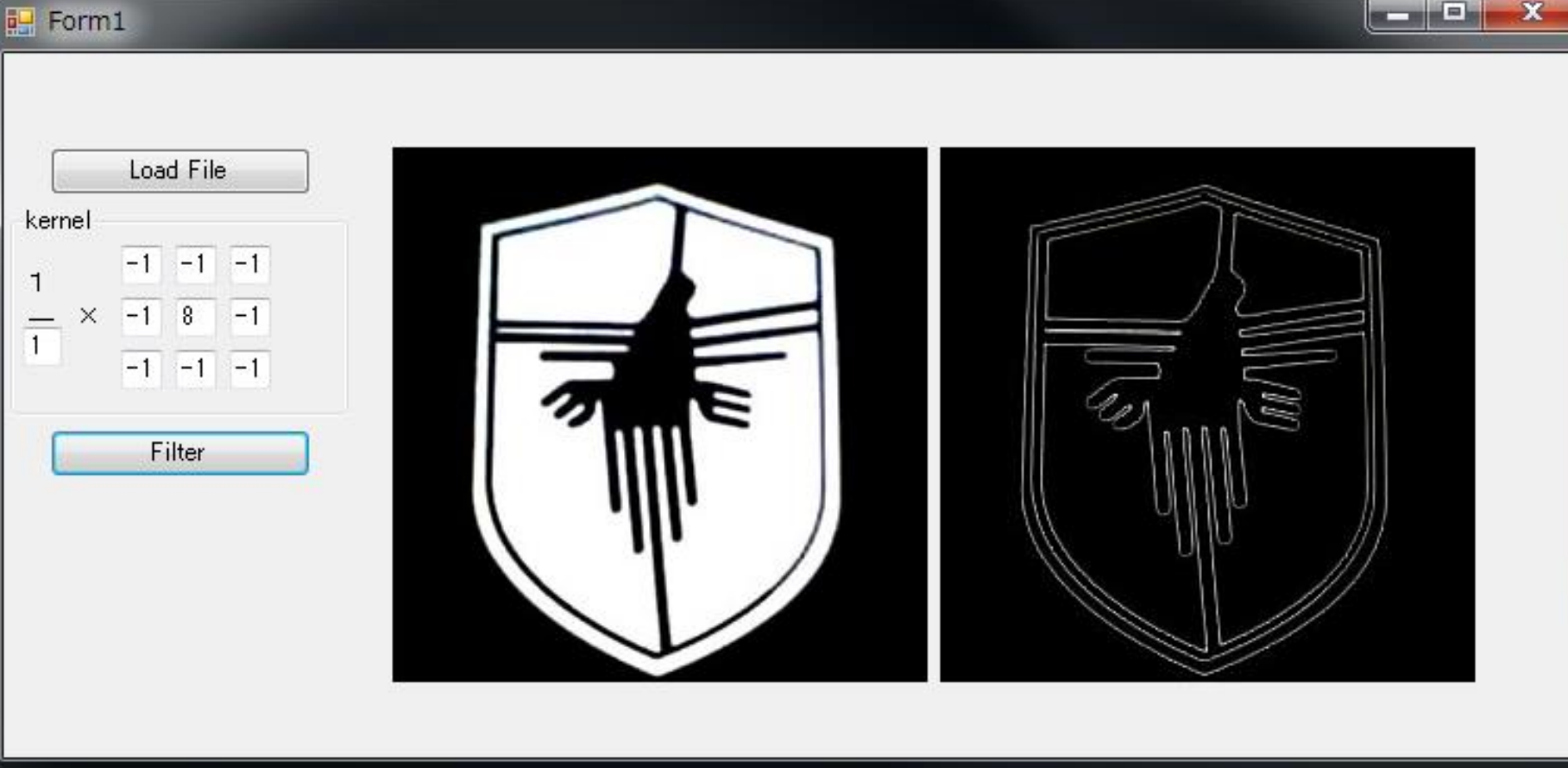

# 画像に平滑化フィルタ処理(smoothing)を行う

# 3x3 smoothing filter

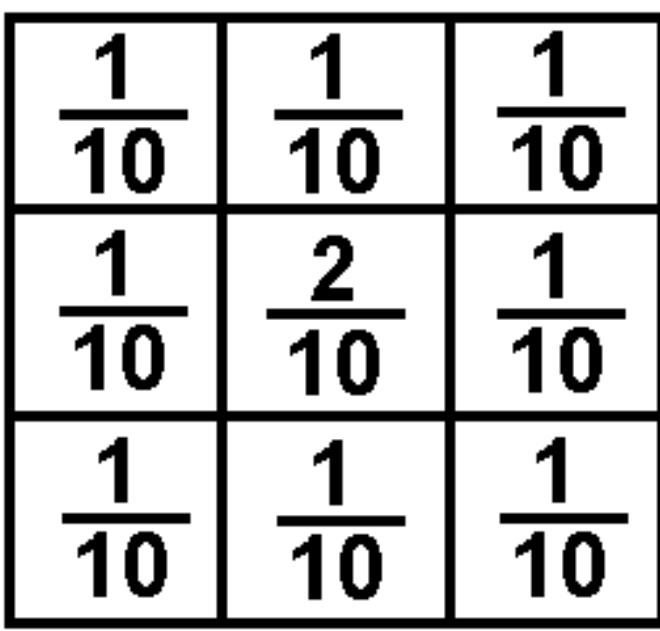

1画素の値を、その近傍にも 少し影響を及ぼすようにする。 合計が1になっている点に注目。 (カウント合計値は変化しない)

### 平滑化フィルタ 実空間での雑音除去フィルタ フィルタ処理前後で画素値の総和が変わらないように フィルタ内成分の和が1になっていることに注目。

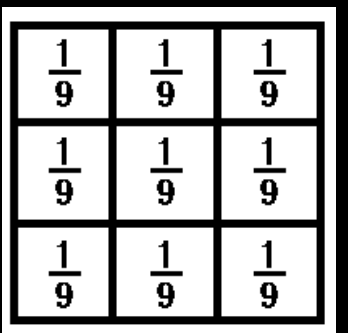

移動平均フィルタ (成分値が全部同じ) 最も単純な 3x3 スムージングフィルタ。 中央画素の重み付けがない。 輪郭の鮮明さが損なわれる。

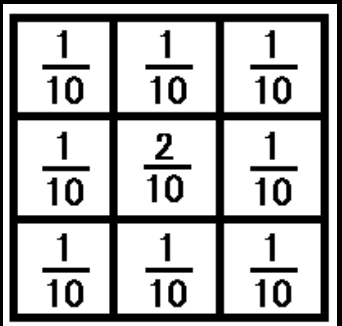

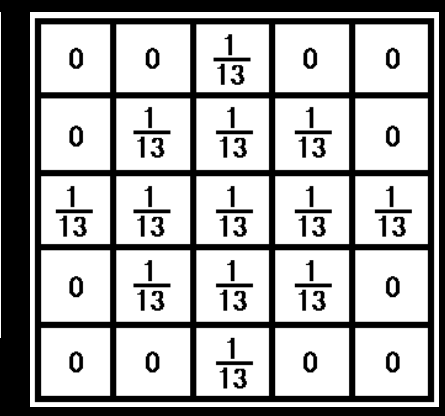

荷重平均フィルタ (成分値が中心部で大きい) 輪郭の鮮明さを維持するために 中心部に重みを付けた 3x3, 5x5 スムージングフィルタ。

#### 平成18年 国家試験

問題97 3×3の空間フィルタを示す。 画像の辭鋭化に用いるのはどれか。 ただし、数字は重み係数を示す。

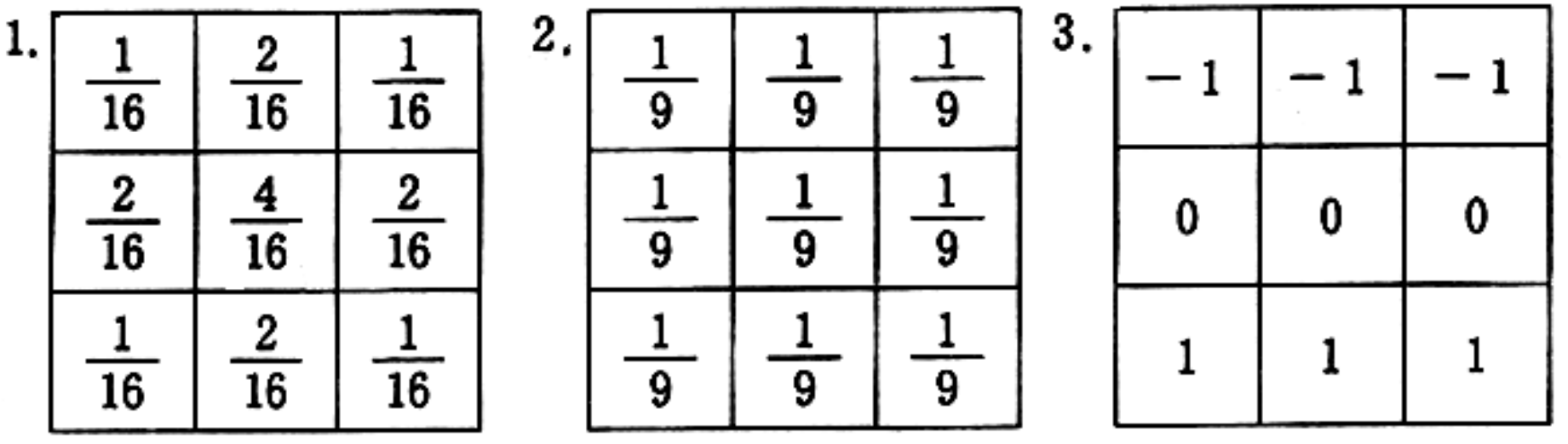

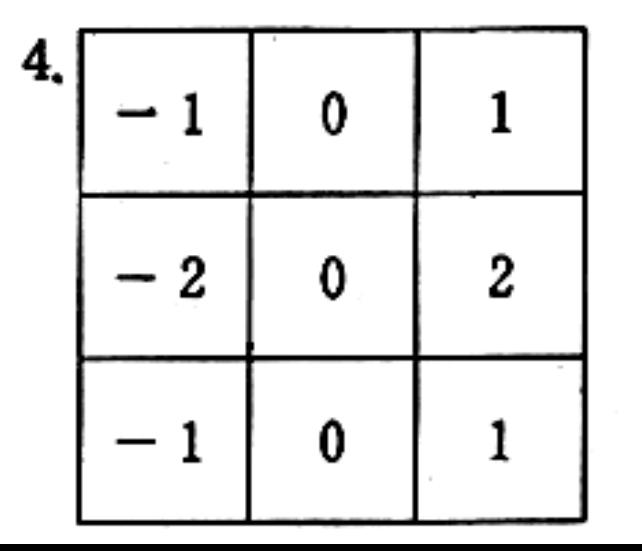

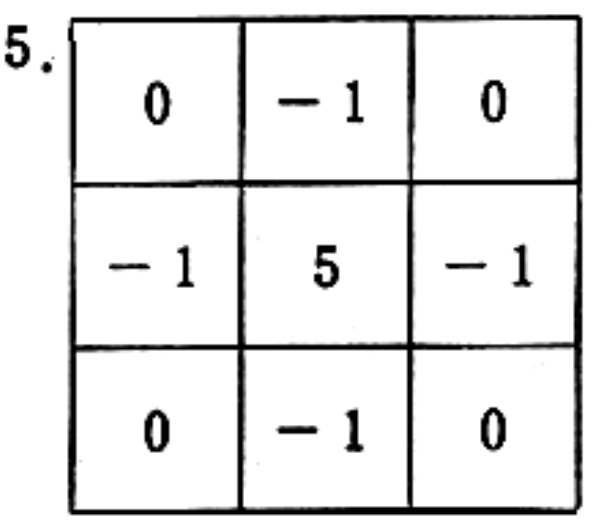

解答

- 5

void filter1( int x[ ][260], int y[ ][260] ) // Weighted smoothing filter

 $int$   $i, j;$ 

}}

}

#### for(j=2;j<=255;j++){ for(i=2;i<=255;i++){

y[i][j] = x[i-1][j-1] + x[i][j-1]\*2 + x[i+1][j-1]  $+ x[i-1][i]*2 + x[i][i]*4 + x[i+1][i-1]*2$  $+ x[i-1][i+1] + x[i][i+1]*2 + x[i+1][i+1]$  ;

for(j=2;j<=255;j++){ for(i=2;i<=255;i++){ y[i][j] /= 16; }}

輪郭の鮮明さを維持するために 中心部に重みを付けた スムージングフィルタ。

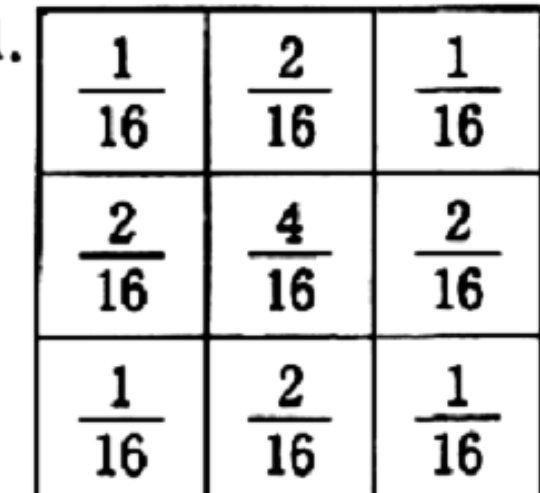

```
void filter2( int x[ ][260], int y[ ][260] )
                                 // Simple smoothing filter
      int i, j;for(j=2;j<=255;j++){ for(i=2;i<=255;i++){
         y[i][j] = x[i-1][j-1] + x[i][j-1] + x[i+1][j-1]+ x[i-1][j] + x[i][j] + x[i+1][j-1]+ x[i-1][j+1] + x[i][j+1] + x[i+1];
      }} 
      for(j=2;j<=255;j++){ for(i=2;i<=255;i++){ y[i][j] /= 9; }} 
}
                                         2.
                                              rac{1}{9}\frac{1}{9}最も単純なスムージングフィルタ。
                                                         \overline{9}\overline{9}9
 中央画素の重み付けがない。
 輪郭の鮮明さが損なわれる。9
                                                   9
                                                         9
```
void filter3( int x[ ][260], int y[ ][260] ) { // Vertical Prewitt filter  $int$  i,  $j$ ; for(j=2;j<=255;j++){ for(i=2;i<=255;i++){  $y[i][j] = x[i-1][j-1]*-1 + x[i][j-1]*-1 + x[i+1][j-1]*-1$  $+ x[i-1][j] * 0 + x[i][j] * 0 + x[i+1][j-1] * 0$  $+ x[i-1][j+1]$   $+ x[i][j+1]$   $+ x[i+1][j+1]$ ; }} }  $-1$ Prewitt フィルタ (垂直方向) 0 0 0 1次微分(差分)エッジ検出フィルタ 上下方向に画素値が大きく変化 する部位(輪郭)の抽出フィルタ

## void filter4( int x[ ][260], int y[ ][260] ) { // Horizontal Sobel filter

 $int$  i,  $j$ ;

}}

#### for(j=2;j<=255;j++){ for(i=2;i<=255;i++){

y[i][j] = x[i-1][j-1]\*-1 + x[i][j-1]\*0 + x[i+1][j-1]  $+ x[i-1][j]*-2 + x[i][j]*0 + x[i+1][j-1]*2$  $+ x[i-1][i+1]*-1 + x[i][i+1]*0 + x[i+1][i+1]$  ;

### } Sobel フィルタ (水平方向) 1次微分(差分)エッジ検出フィルタ 左右方向に画素値が大きく変化 する部位(輪郭)の抽出フィルタに 中央部の重み付けを加えている。

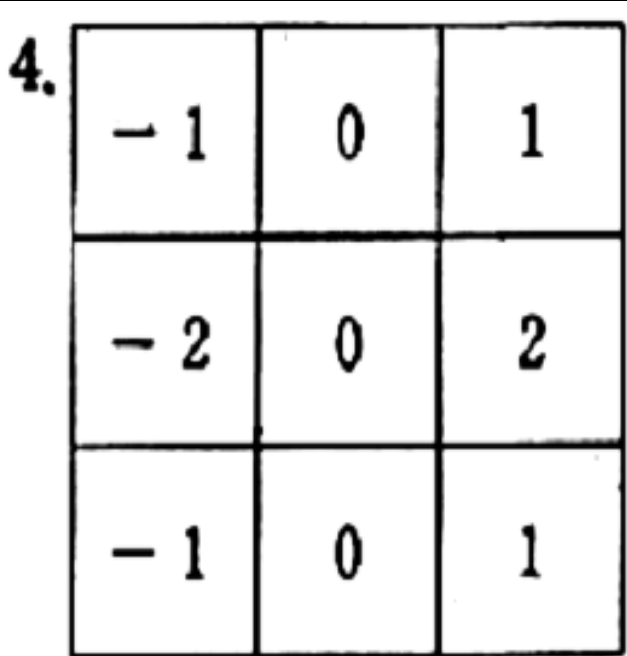

void filter5( int x[ ][260], int y[ ][260] ) { // Unsharp masking filter  $int$  i, j;

#### for(j=2;j<=255;j++){ for(i=2;i<=255;i++){

 $y[i][j] = x[i-1][j-1]*0 + x[i][j-1]*-1 + x[i+1][j-1]*0$ +  $x[i-1][j]*-1$  +  $x[i][j]*5$  +  $x[i+1][j-1]*-1$  $+ x[i-1][j+1]*0 + x[i][j+1]*-1 + x[i+1][j+1]*0$  ;

} 4近傍 先鋭化フィルタ アンシャープマスキング。 ぼやけた部位をマスクする。 上下および左右方向に画素値が 大きく変化する部位(輪郭)の強調

}}

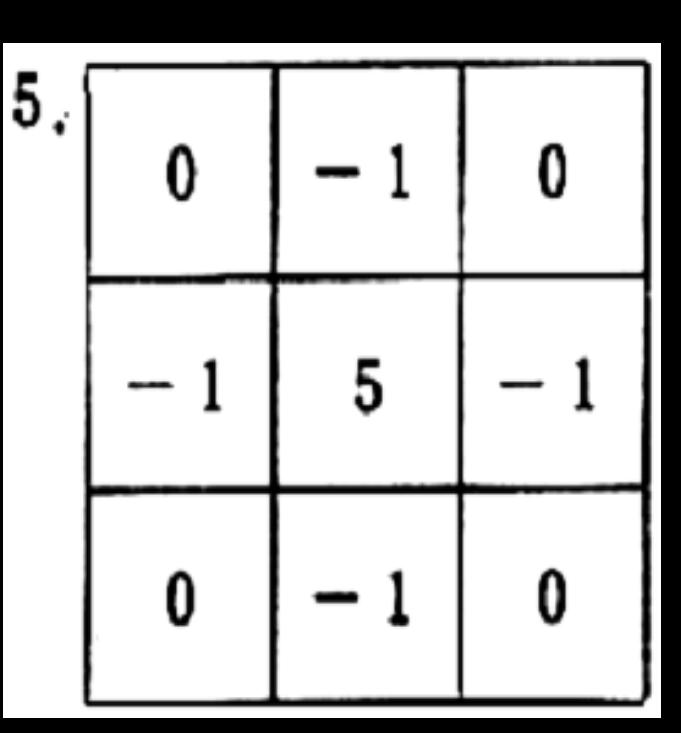

**E.** Image filtering

Display image  $=$ 

E:¥0Docment¥¥bone6noise

 $max$  count = 109

3x3 smoothing filter

 $Retry? (no:n)$ 

# **Smoothing.exe**

実行結果

# **Bone6noise**画像を選択。

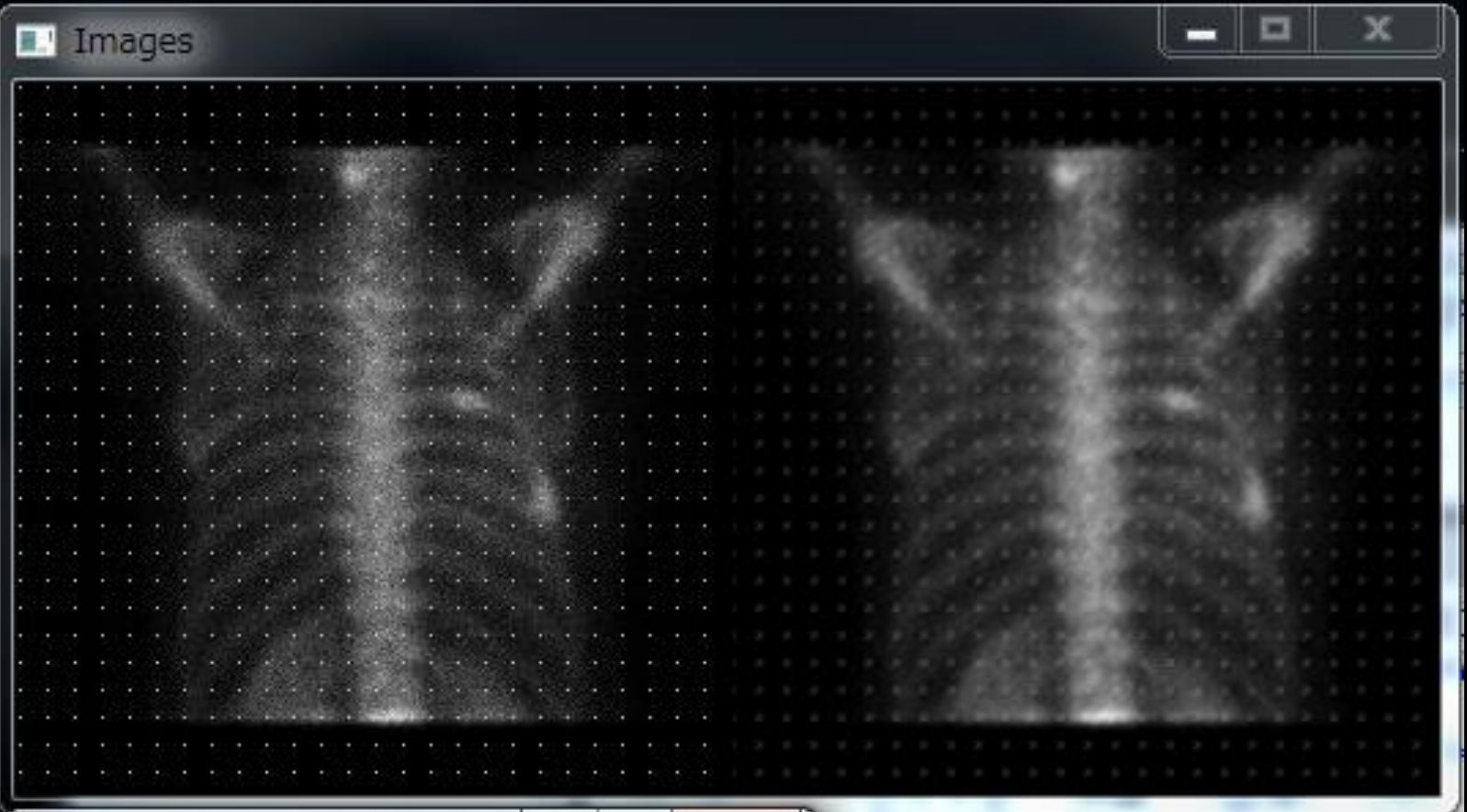

# 画像に 中央値フィルタ処理(median)を行う

### 3x3 median filter

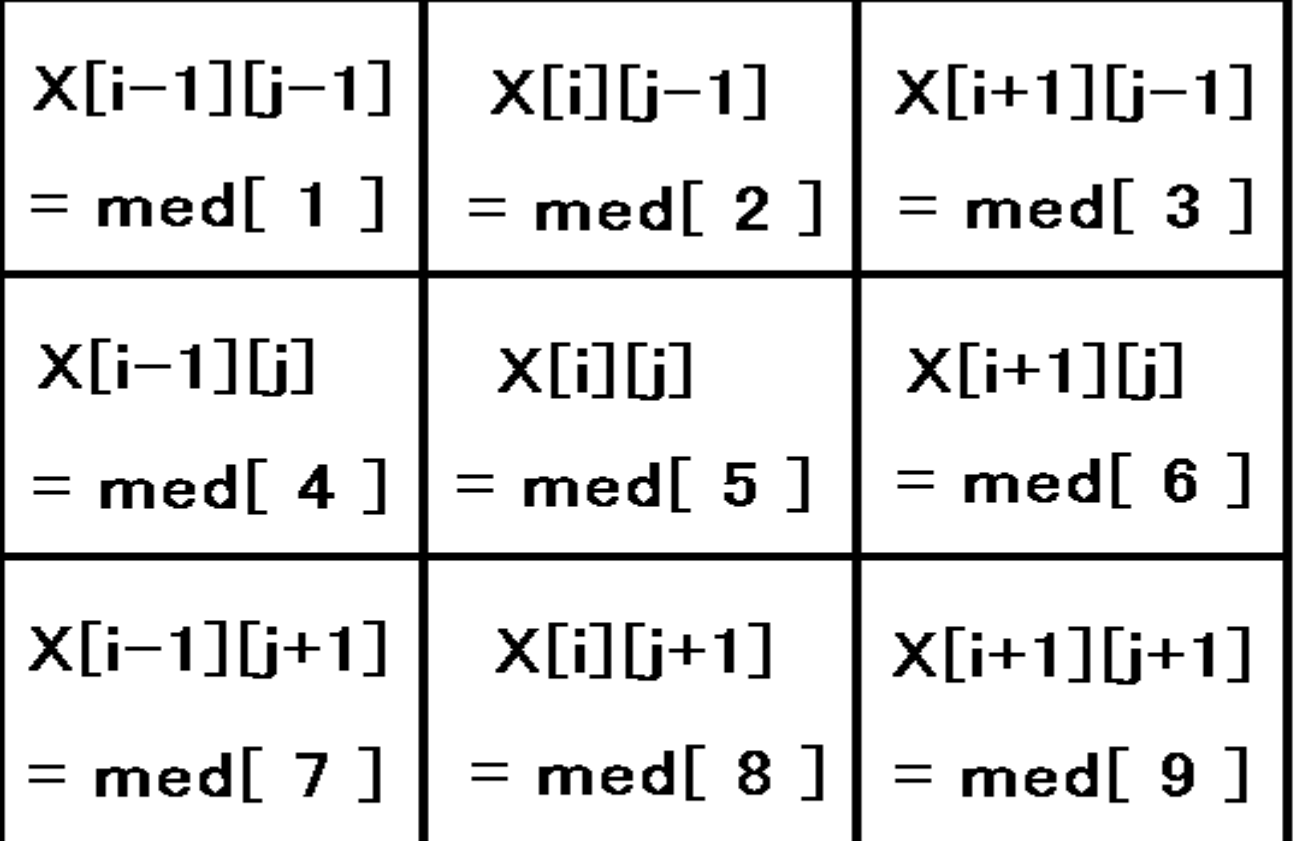

座標[i][j]の画素値を、その近傍を含む 9画素の値 med[1]~med[9]の中央値 に置き換える処理。

## median.c 実行結果

**Quantified PET Image** 

#### **Median filtering**

```
Display image =
```
C:\jouhou\program3\bone2

 $max$  count = 46

3x3 median filter

#### $Retry? (no:n)$

void median( int x[ ][260], int y[ ][260] ) {

}

int i, j, k, mi, mj, ni, nj, yn, min,  $med[10]$ ; for( j=2; j<=255; j++){ for( i=2; i<=255; i++){  $k = 1$ ; for( mi=-1; mi<=1; mi++){ for( mj=-1; mj<=1; mj++){  $\text{med}$ [k] = x[i+mi][j+mj] ; k++ ; }} for(  $ni=1$ ;  $ni<=8$ ;  $ni++$ ){ for(  $nj=8$ ;  $nj>=ni$ ;  $nj=-$ ){ if( med[nj+1]  $\leq$  med[nj]  $\geq$ min=med[nj+1]; med[nj+1]=med[nj]; med[nj]=min; } }}  $y[i][j] = med[5];$ }} **median.c** メディアン フィルタ

 $k = 1;$ 

for( mi=-1; mi<=1; mi++){ for( mj=-1; mj<=1; mj++) {  $\text{med}$   $\left[\text{k}\right] = \text{x}$   $\left[\text{i}+\text{mi}\right]$   $\left[\text{j}+\text{mj}\right]$  ;  $\left[\text{k++}\right]$ }}

座標 [ i ][ j ] と、その近傍の画素カウント値を **配列 med[1] ~ med[9] に代入している。** 

配列 med は、 int med[10]; と宣言している。 int med[9]; でも良さそうに思えるが、

C言語では、配列数は O番目から数えている ので med[9]; と宣言すると、med[0] から med[8] の9個の 配列要素だけが宣言され、med[9] は宣言されない。

for ( ni=1; ni<=8; ni++) { for ( nj=8; nj >= ni; nj--) { if (  $med[nj+1]$   $\leq$   $med[nj]$   $\geq$ min=med[nj+1]; med[nj+1]=med[nj]; med[nj]=min; } } }

med[1] から med[9] の値を並べ替えている (ソート sort)。 この for ループが終了すると、 med[1] から med[9] の中の 最小値が med[1] に、最大値が med[9] に代入されている。 バブルソートのアルゴリズム **Bubble sort algorithm**  コップ底の泡が、軽いものから先に順番に昇っていくような 様子をプログラムで表現している。ソート法のアルゴリズム としては最も非効率的な方法だが単純で理解しやすい。

- はじめに **ni** が **1** の 値で **nj** の ループに入る。 **nj** の 値は **8** から1 までの値に変化しながら ループを回る。 最初は **nj** が **8** なので、**if** 文の中身を具体的に書くと **if ( med[ 9 ] < med[ 8 ] ){ min=med[ 9 ]; med[ 9 ]=med[ 8 ]; med[ 8 ]=min; }** もし **med[9]** が **med[8]** より小さければ **med[9]** と **med[8]** の値を入れ替える。 変数の入れ替え作業を **swap** という。 **swap**作業には 第三の変数(ここでは **min**)が必要になる。
- **ni** が **1** の 状態で、**nj** が **8** から 1 まで変化し終わると、 **med[1]**の値は、**med[1]**から**med[9]**の最小値になっている。 小さい値が泡のように上に昇っていくので バブルソート法。
- 次に **ni** が 2 の 値で **nj** の ループに入る。
- **nj** の 値は **8** から 2 までの値に変化しながら ループを回る。
- ( med[1] は最小値が確定なので ループに入る必要がない。)
- **ni** が **2** の 状態で、**nj** が **8** から **2** まで変化し終わると、 **med[2]** の値は、**med[2]** から **med[**9**]** の中の最小値に なっている。
- 次に **ni** が 3 の 値で **nj** の ループに入る。 **nj** の 値は **8** から 3 までの値に変化しながら ループを回る。 ( **med[1]**、**med[2]** は 1番目、2番目に小さい値が確定なので ループに入る必要がない。)
- 同様の操作を **ni** が **8** になるまで繰り返すと、 **med[1]** に最小値、**med[2]** に2番目に小さい値、**med[3]**に 3番目に小さい値、 ・ ・、**med[9]**に**9**番目に小さい値が入る。 中央値は **med[5]** なので、 **y[ i ][ j ] = med[5] ;** となる。

**smoothing filter** は、輪郭が不明瞭化し画像がぼやける。 **median filter** は **smoothing filter** より輪郭が保たれる。 **median filter** は、微細なノイズを除去する効果がある。 **bone6noise** は、**10**ピクセルおきに画素値 **100** を入れた像。 **median** では、このノイズを完全に消すことができる。 **smoothing** ではノイズを完全には消せない。

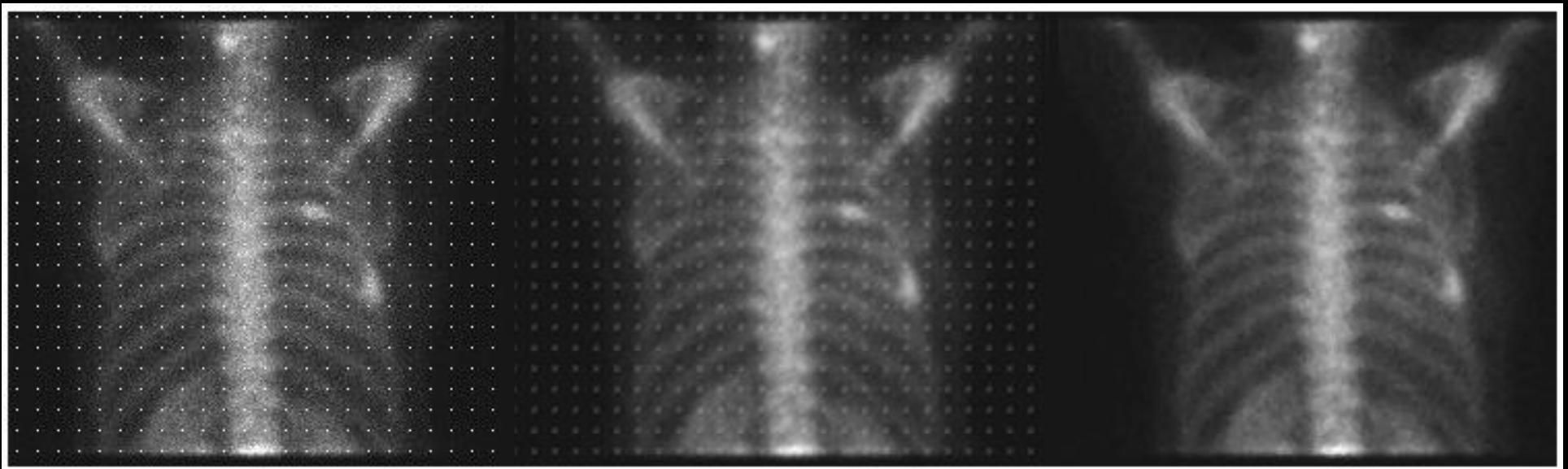

### bone6noise

#### smoothing

### median

## フーリエ変換 (**Fourier Transform**)は、波形データ などが含む周波数成分(スペクトル)を分析する方法。

### 交流雑音(ハム)を含む心電図をフーリエ変換すると、 50**Hz**の周波数成分が多く含まれていることが判る。

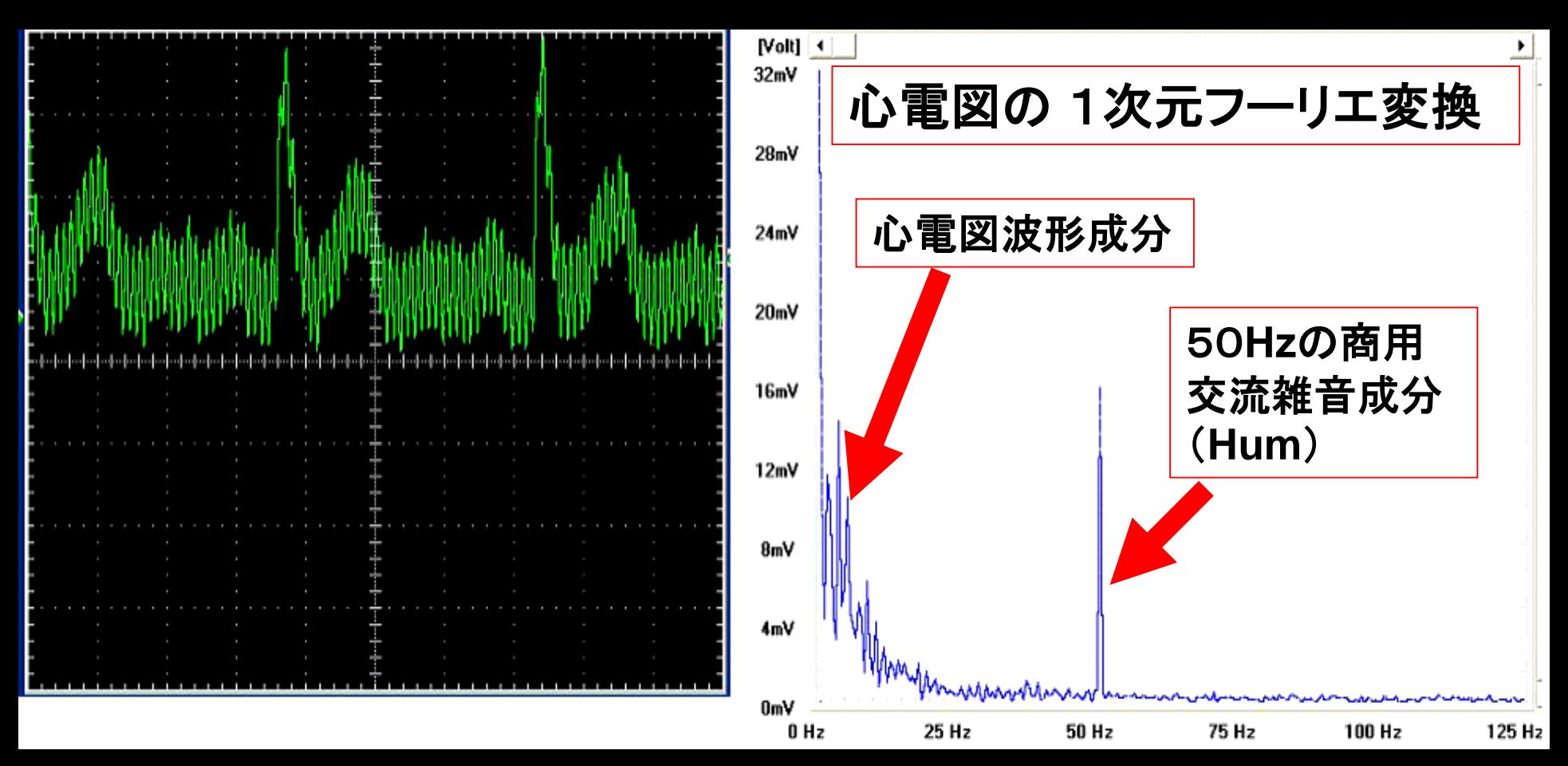

### フーリエ変換 (Fourier Transform)の基本式は、 波形データが、連続データであることに基づいている。

Fourier 変換

本3日寺間1言号  $A(t)$  (ow t  $\leq T$ ) よ

国期 元 (目波教 ニ) (R = 1.2, 3,……)の

cos成分an, sin成分bn と

直流 成分 Q。 ざ 表現すると

 $\mathcal{L}(t) = a_o + \sum_{n=1}^{\infty} a_n \cos(2\pi \frac{n}{T}t) + \sum_{n=1}^{\infty} b_n \sin(2\pi \frac{n}{T}t)$ 

Fourier
$$
\begin{array}{ccc}\n\overbrace{\text{Fourier}} & \text{if } G(f) = \int_{-\infty}^{\infty} g(t) e^{-j(2\pi ft)} dt \\
\text{if } F_{\text{ourier}} & \text{if } g(t) = \int_{-\infty}^{\infty} G(f) e^{-j(2\pi ft)} df\n\end{array}
$$

- 2次元 Fourier 变换
- 。1次元 Fourier 变换
	- 派形义(t) の 周波数分布 G(f)さ求める.
- 。 乙次元 Fourier 変換

平面上に分布する量 S(マ,8)の 周渲数分布 G(fx,fx) 2 求める式は,

 $GF(f_{x},f_{y})=\iint g(x,y) e^{-j(2\pi f_{x}x)} e^{-j(2\pi f_{y}y)} dxdy$ 

・ 画 絛 の 周 演教 成分

低周波成分は 大まかな濃度変化の部分の情報 离周波 成分は 急沸反な 濃度変化の部分の情報 を きむ.

(画像がボケる= 高周3肉成分 が ぷ 失する)

#### 高速フーリエ変換 ( **FFT : Fast Fourier Transform** )

- フーリエ変換を高速に計算するアルゴリズム。 **1942**年に **Danielson** と **Lanczos** が発明。
- プログラムによるフーリエ変換は、波形データが離散的 なので、基本式に現れる **e** (2**π**<sup>f</sup> **<sup>t</sup>**)**<sup>i</sup>** の項を、Wnk と変形 して巧みに解いている。
- 高速逆フーリエ変換( **IFFT : Inverse FFT** )も ほとんど 同じアルゴリズムなので、両方可能な関数が作れる。
- **FFT** 、 **IFFT** におけるデータの制限としては、
- データ数が 2の階乗でなければならない。

## FFT Fast Fourier Transform

FFT.exeを起動し、open fileから同フォルダ内にある boneを選択する。

※bone: 99mTc-MDPのSPECT画像。骨シンチ。

FFTをクリックして2次元フーリエ変換を行い、replace をクリックして、パワースペクトル画像を再配置する。

discoverをクリックすると、逆フーリエ変換された画像 が表示される。

coverをクリックすると、右側の画像が消える。

#### 空間周波数フィルタ

フォルダButterworth内にあるButterworth.exe を起動し、 「Load File」ボタンを押して、 プログラムフォルダ内にあるboneファイルを 読み込む。

「display sin cos component」ボタンを押し、 原画像のフーリエ変換を行い、のsin成分 とcos成分の画像を表示させる。

「FFT spectrum」ボタンを押し、パワースペ クトルを表示する。

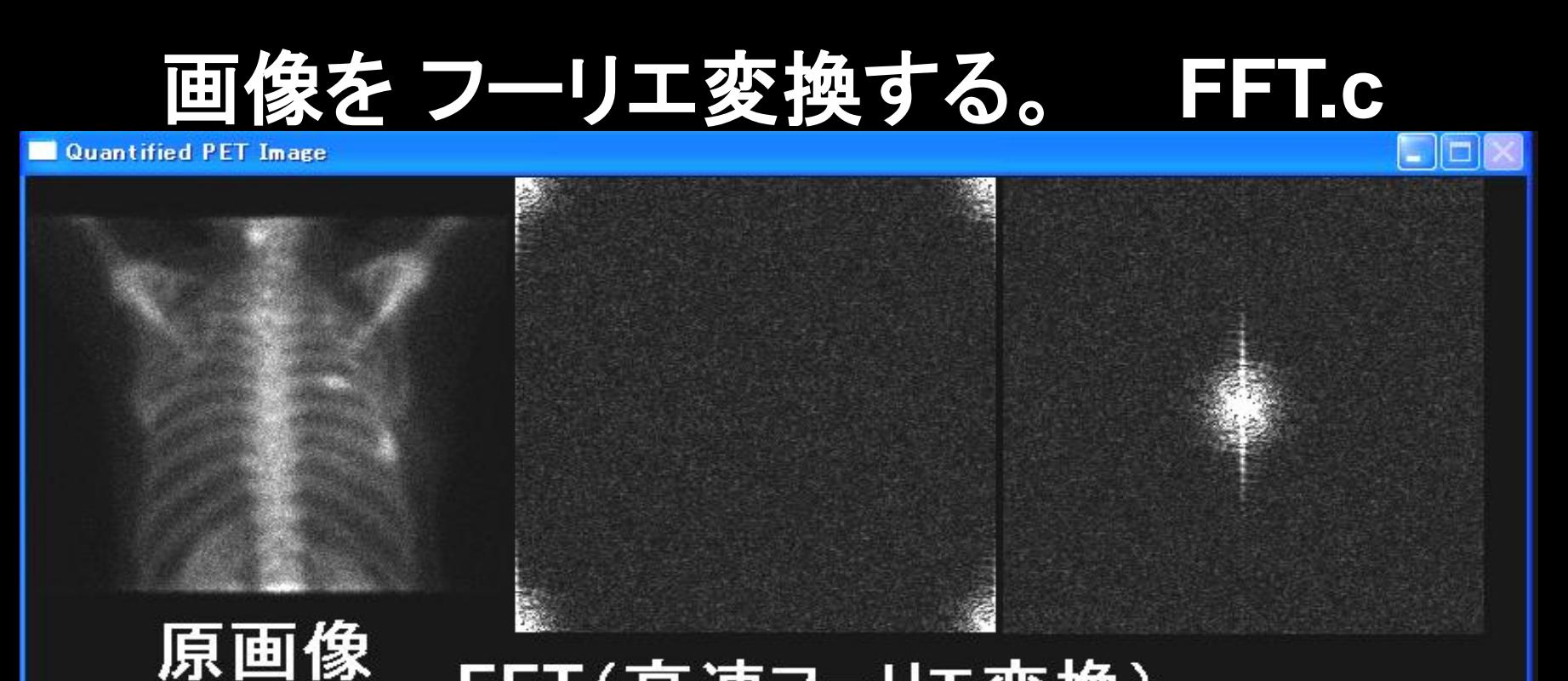

#### FFT(高速フーリエ変換)

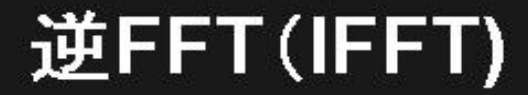

#### 周波数スペクトル

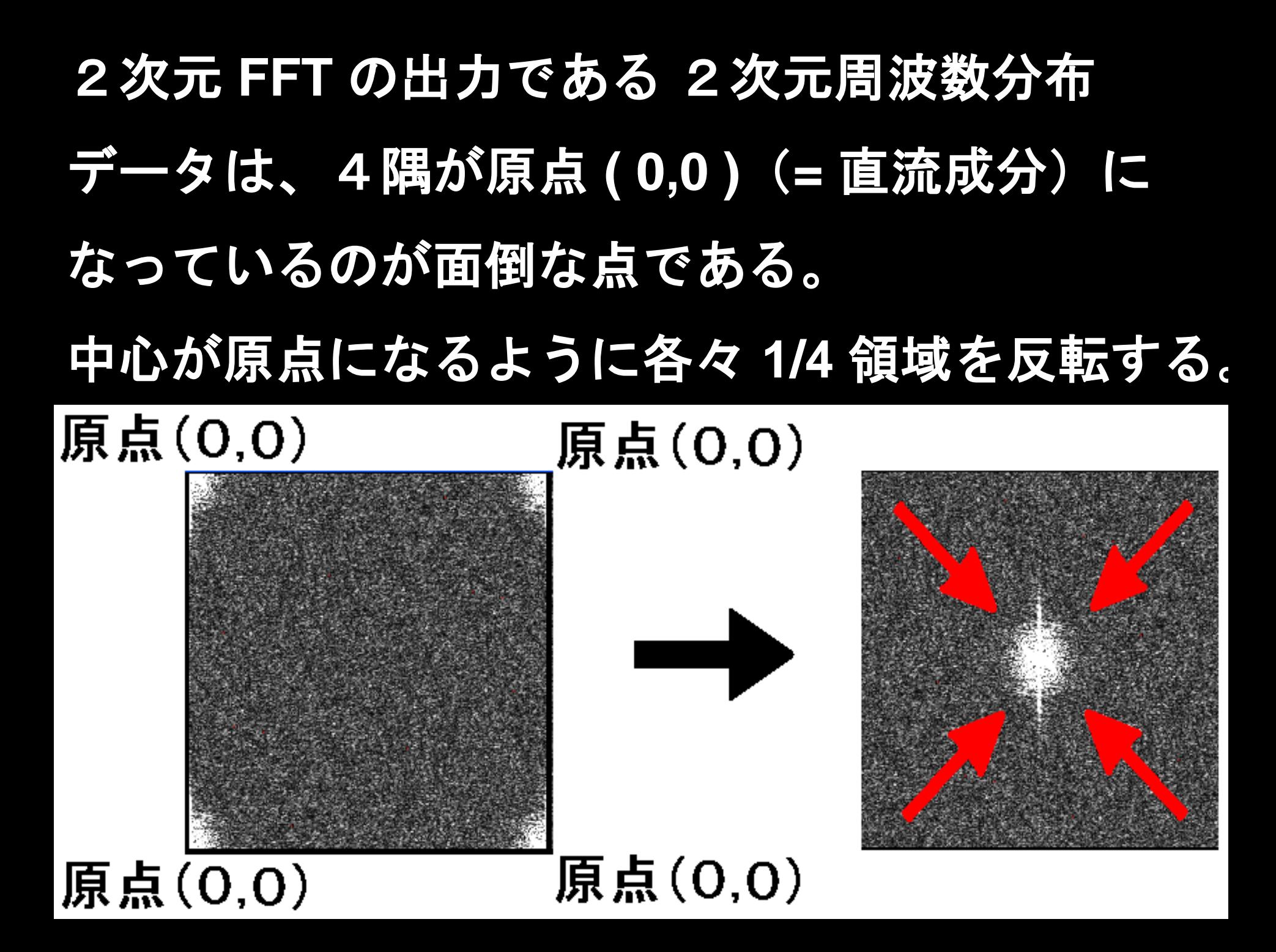

# 原画像 **img** を **x[ ]** に入れて2次元 **FFT** を行うと、 **2**次元周波数分布の**sin**成分が **x[ ]** に、**cos**成分が **y[ ]** に出力される。 **x[ ]** と **y[ ]** を、4隅が原点 **( 0,0 )** になっている 状態で 2次元逆フーリエ変換 **( IFFT )** の関数に

入力すると、**x[ ]** に 元に戻った像が出力される。

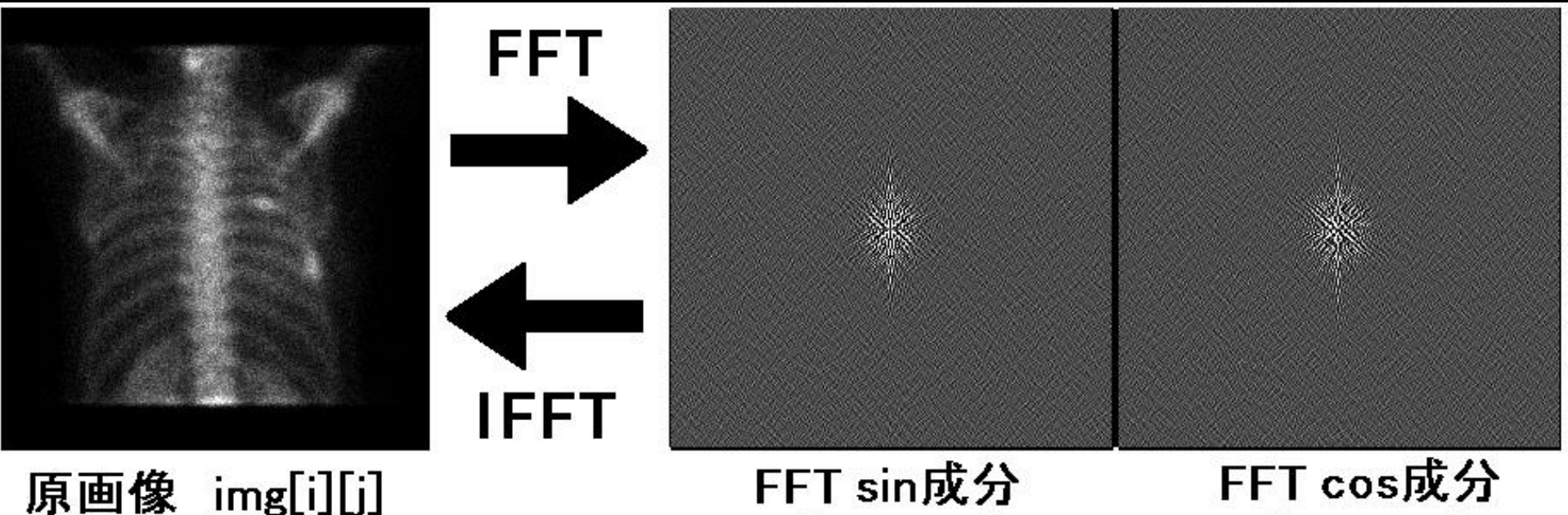

x[i+j\*256]

y[i+j\*256]

#### **Butterworth.c**

周波数空間で フィルタ処理を行う

バターワース

フィルタ

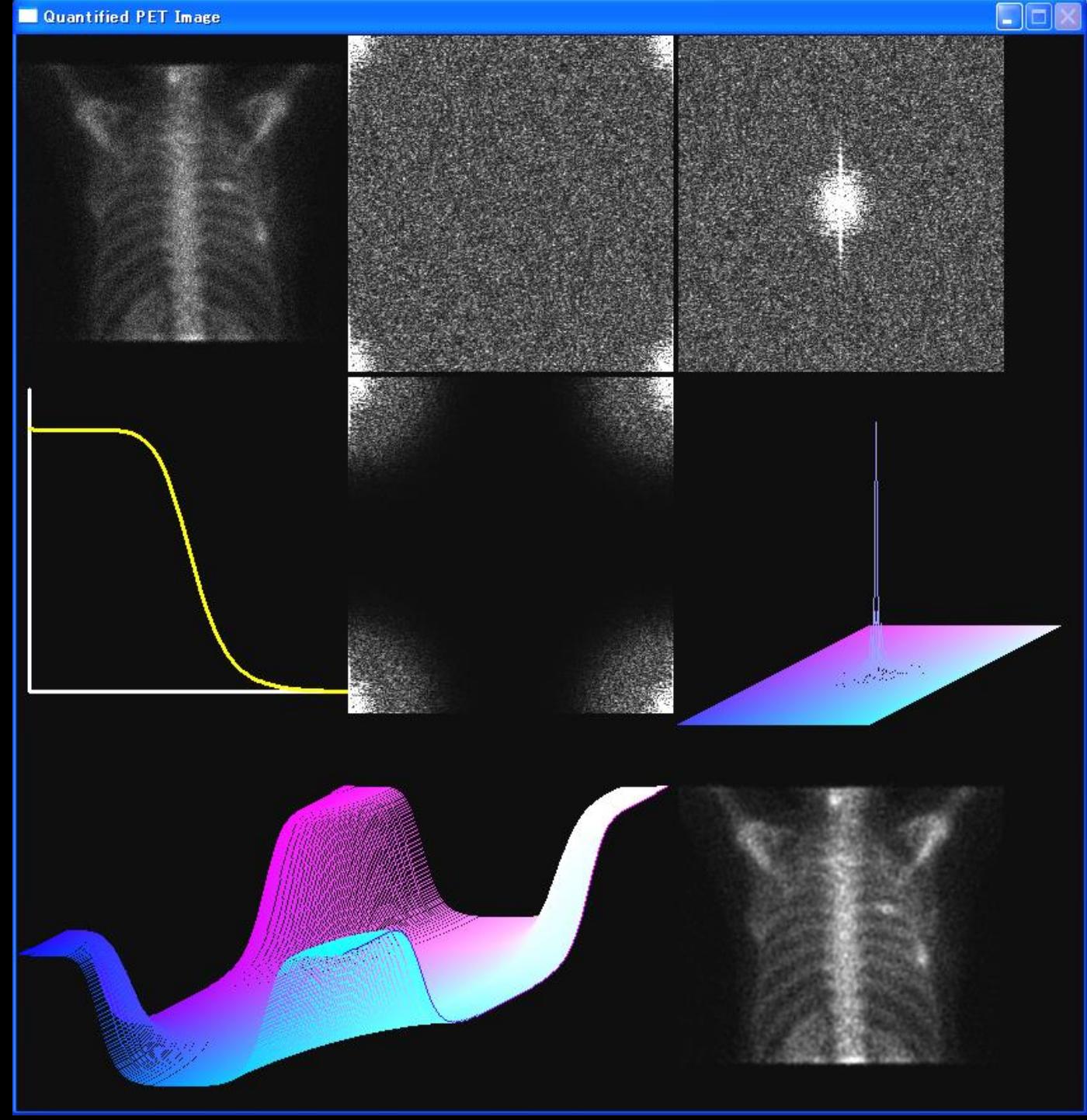

#### テキストボックス内に0.5~0.01の任意の遮断周 波数を設定する。

「Butterworth filter」ボタンを押し、設定した遮断周 波数からバターワースフィルタを作成し、空間周 波数フィルタ処理を行う。

「IFFT」ボタンを押し、逆フーリエ変換を行い、フィル タ処理後の画像を表示する。

#### 結果として、以下の様な画像が得られる。

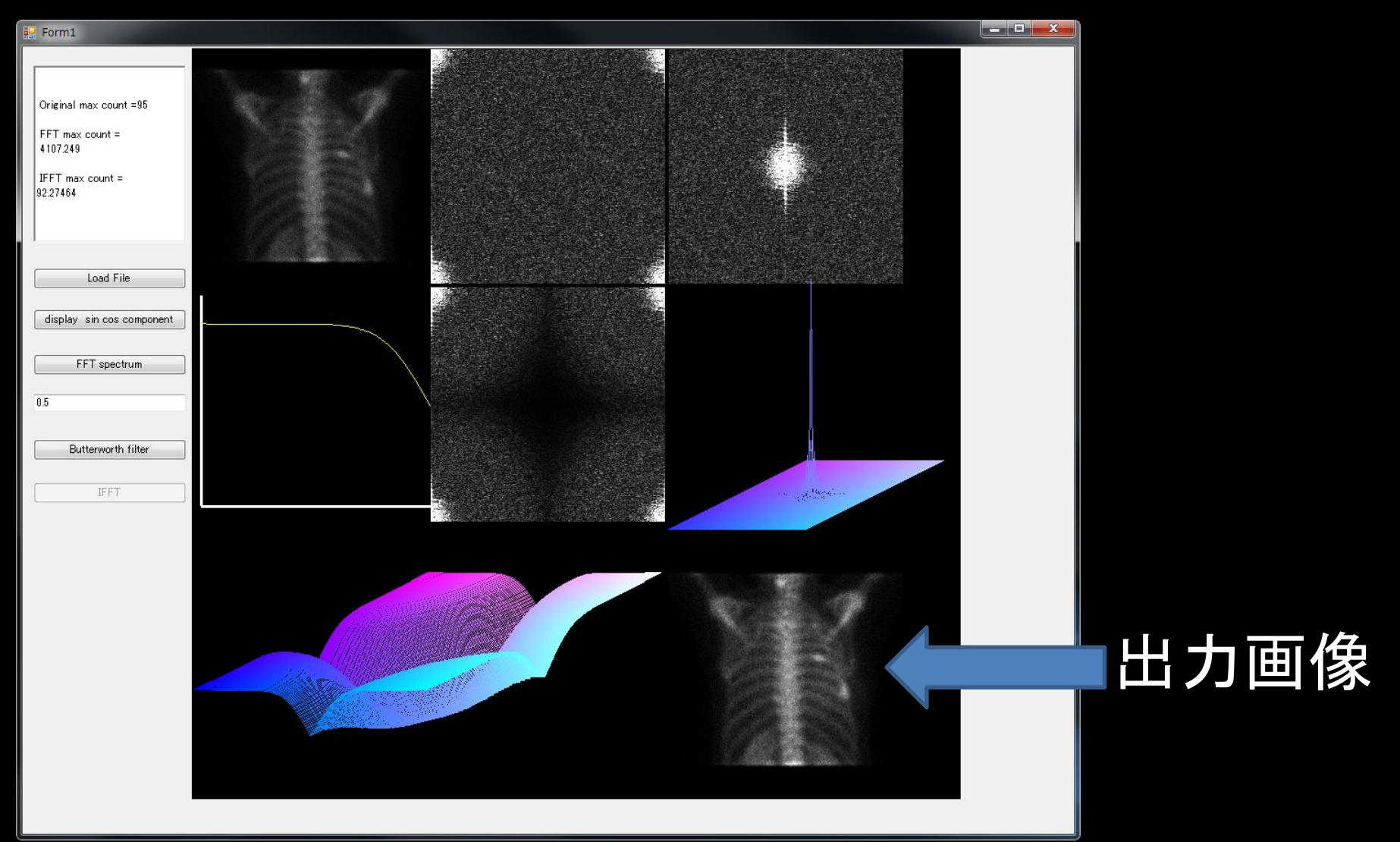

# 画像 を 周波数空間でフィルタ処理する。 バターワースフィルタ **Butterworth filter** ノイズ成分が相対的に多い高周波成分を抑制。

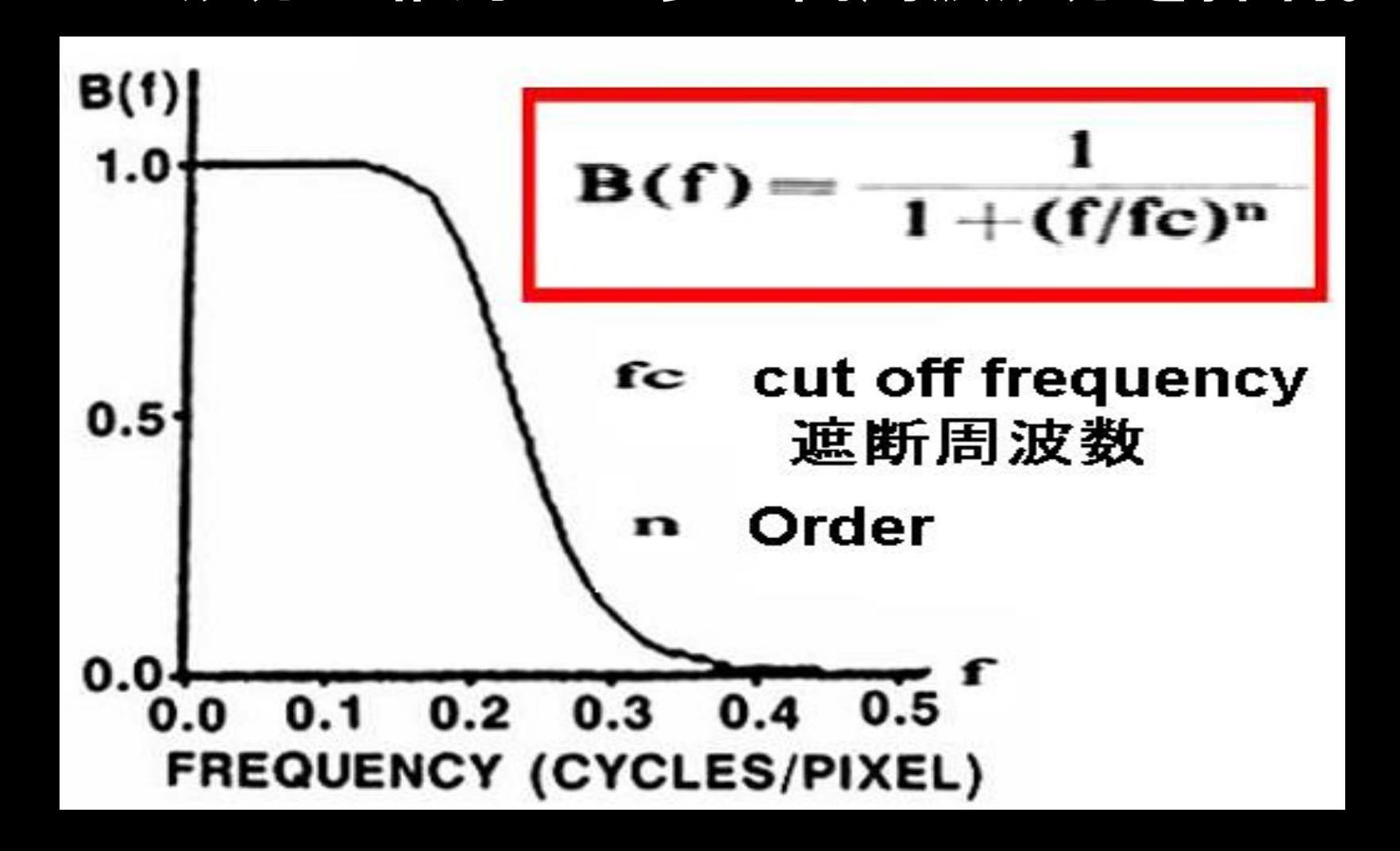

#### 1次元の Butterworth filter を 2次元にしている。

- **2**次元周波数分布の**sin**成分 **x[ ]** 、**cos**成分 **y[ ]** は 4隅が原点 **( 0,0 )** ( **=** 直流成分)になっている。 4 隅近傍が低周波成分の領域。
- したがって、2次元の **Butterworth filter B2[ ][ ]** を、**x[ ]**、**y[ ]** の4隅を残すように作成している。

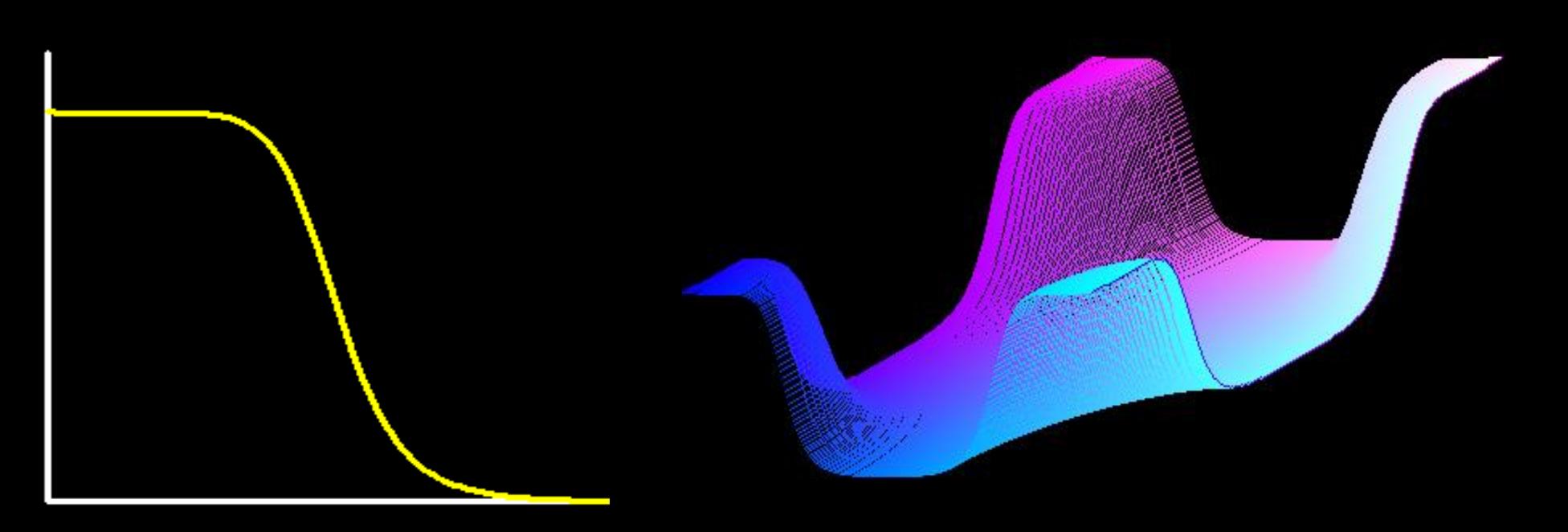

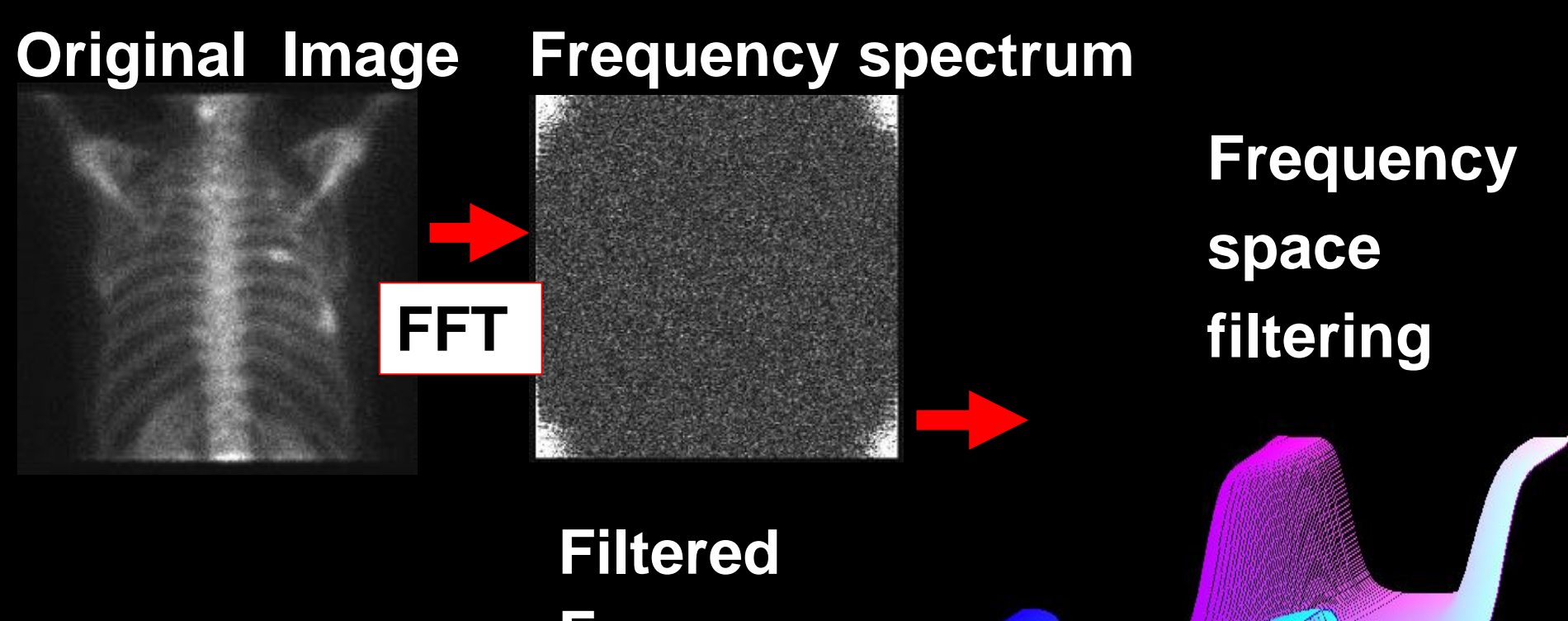

#### **Filtered Image**

**IFFT**

# **Frequency spectrum**

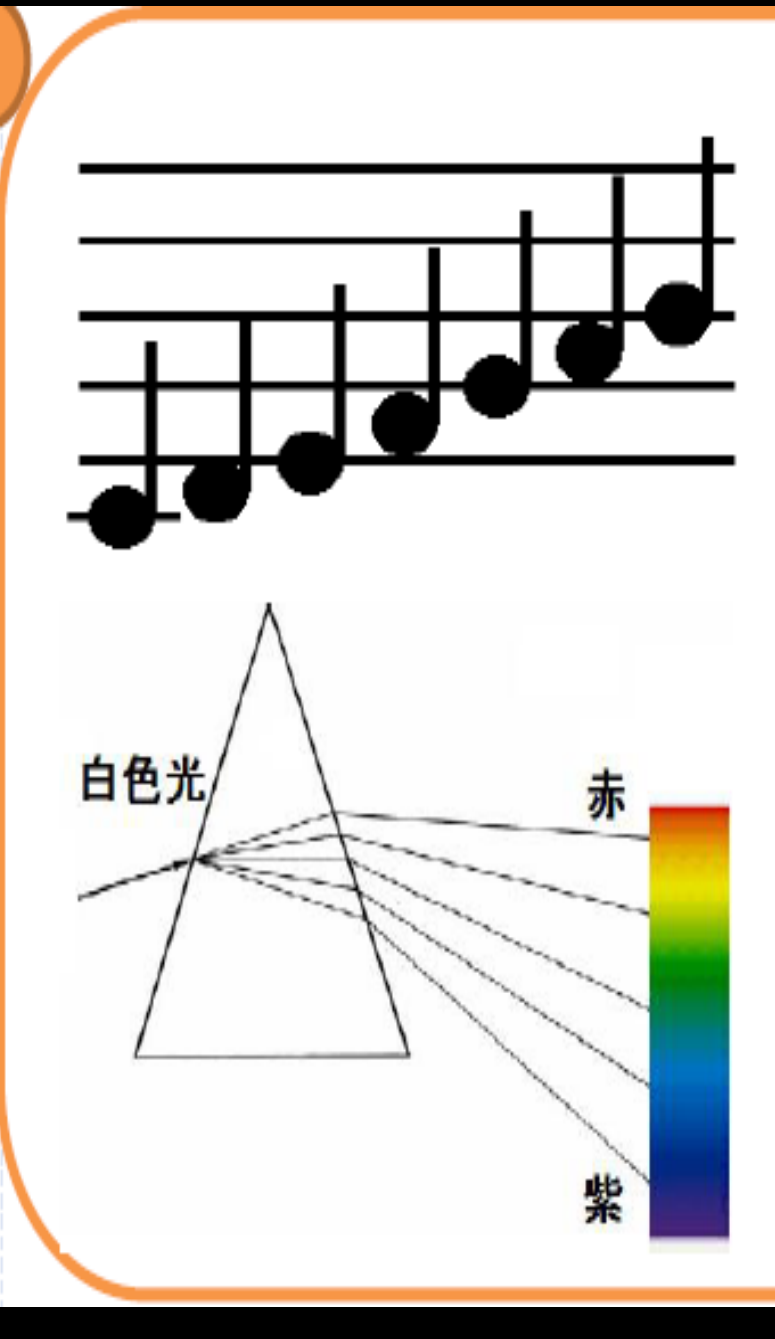

周波数空間を理解することは難しい印象を 持つが、周波数空間や周波数分布を表現し ているものは一般にも結構ある。

たとえば楽譜は、音楽の周波数分布、曲の フーリエ変換とも解釈できる。五線譜の下 側の音符は低音、低周波数成分を表し、上 側の音符は高音、高周波成分を示している。

虹は白色光に含まれる色の周波数分布を示 している。雨粒中で屈折しやすい高周波の 紫色成分から、屈折しにくい低周波の赤色 成分まで、周波数の順序で色が並んでいる。